- 1. Para Registrarse ante la **Resolución S.E. Nº 1.102/04** ingresar en **www.energia.gov.ar**
- 2. En dicha pagina buscar el titulo "Sistemas para empresas" e ingresar en el link: **Resolución S.E. Nº 1102/2004** (18/08/2010).
- 3. Antes de iniciar el presente trámite, lea detenidamente la Resolución S.E. 1102/04 que podrá descargar desde el link: **Marco Legal**.
- **4.** Ingresar en el link: **Trámites: Registro al Sistema Web Res. 1102-404 / Notas Modelo.**
- 5. Leer detenidamente los **Pasos a seguir para registrarse ante la Resolución SE 1102. luego regrese a la página anterior.**
- 6. Ingresar en el link: **Ingreso al Sistema Web Res. 1102-404 y Res. 785**

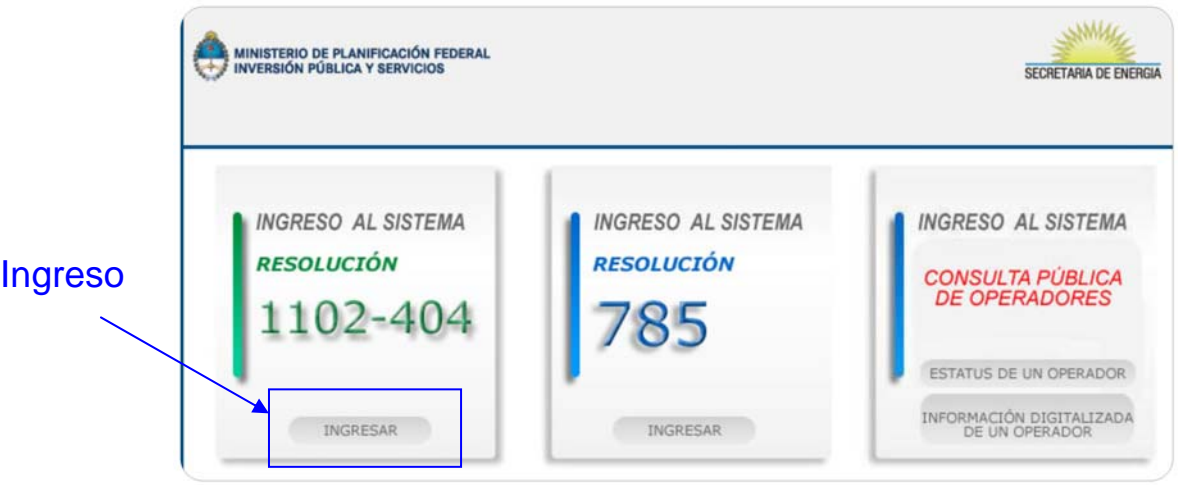

- 7. Completar la carga de datos de las planillas y anexos correspondientes al tipo de actividad que registran en la plataforma WEB.
- 8. Una vez completo el paso anterior imprimir el extracto de la carga del tramite "cerrado y en carácter definitivo".
- 9. Hacer firmar los formularios impresos por el responsable legal de la firma.
- 10.
- Presentar ante la Mesa de Entradas del Ministerio de Economía de la Nación (Balcarce 186 "Mesa de Entradas – MINPAL", C.A.B.A.) todas las impresiones del paso anterior, mas los documentos que avalen lo que se ha declarado (todos los documentos en copias deben estar certificados por Escribano público y/o Juez de Paz).
- **Tiempo aproximado para su análisis y posterior aprobación 60 días hábiles a contar desde la presentación del trámite en la Mesa de Entradas; pasado este plazo, de no verse reflejado su Expediente en el** Listado de Operadores Autorizados **(www.energia.gov.ar), deberán comunicarse con el Área que atiende el tema al (011) 4349-8026 de 10 a 16hs. para verificar el estado del mismo**.